Greenwald Industries

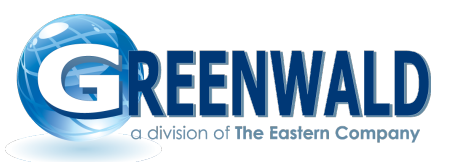

# **SmartCard Reader Error Codes**

The following are a list of errors that may be generated by the Greenwald Industries Smart Card System. Whenever possible, errors will be displayed in plain text. Some machines the display is limited and errors will be displayed by an E followed by a number. On the Door Access readers, TAC, and other products with just LED's, errors will be displayed by the number of flashes or combination of flashes by the LED's.

## Generic Errors:

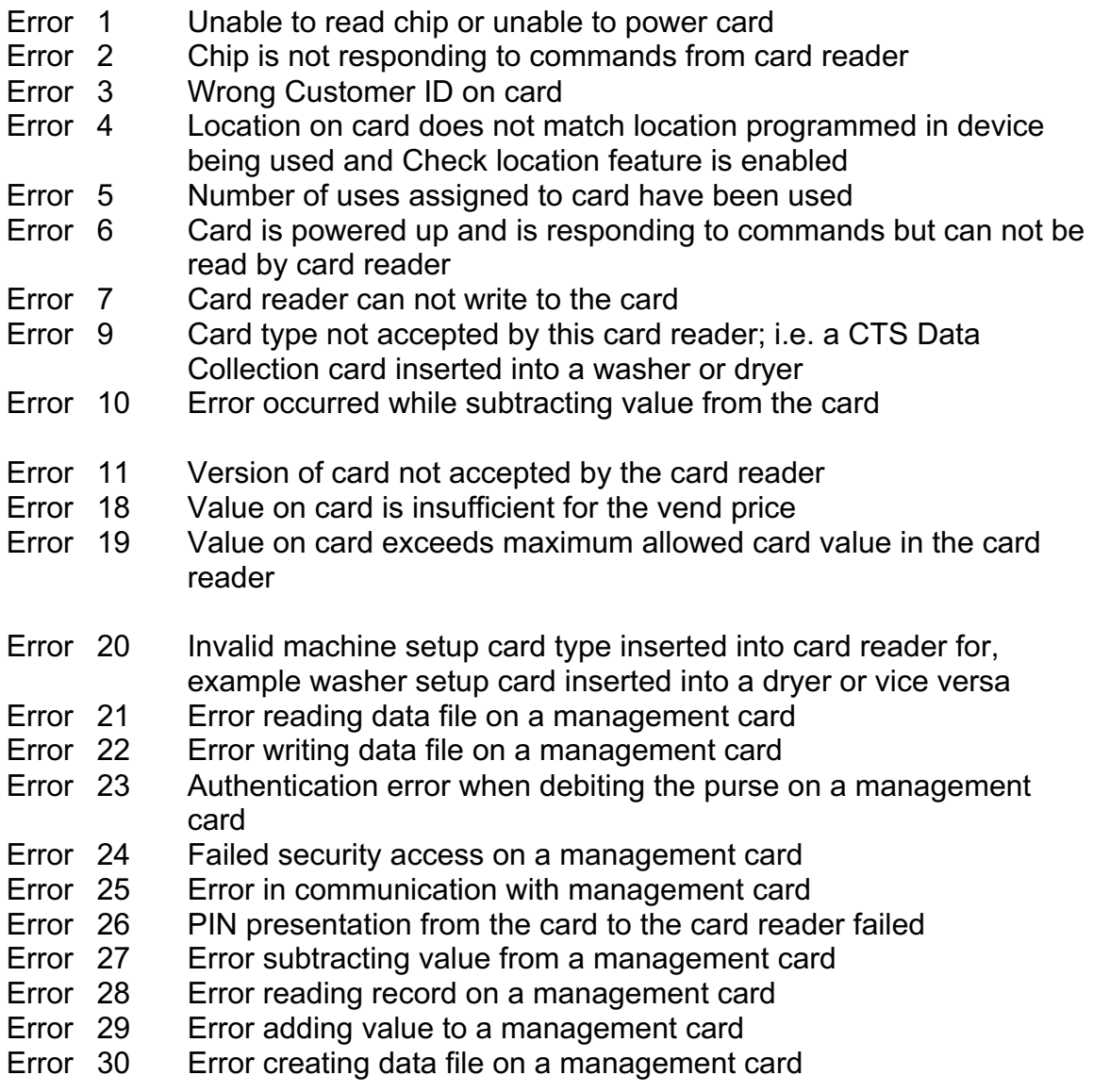

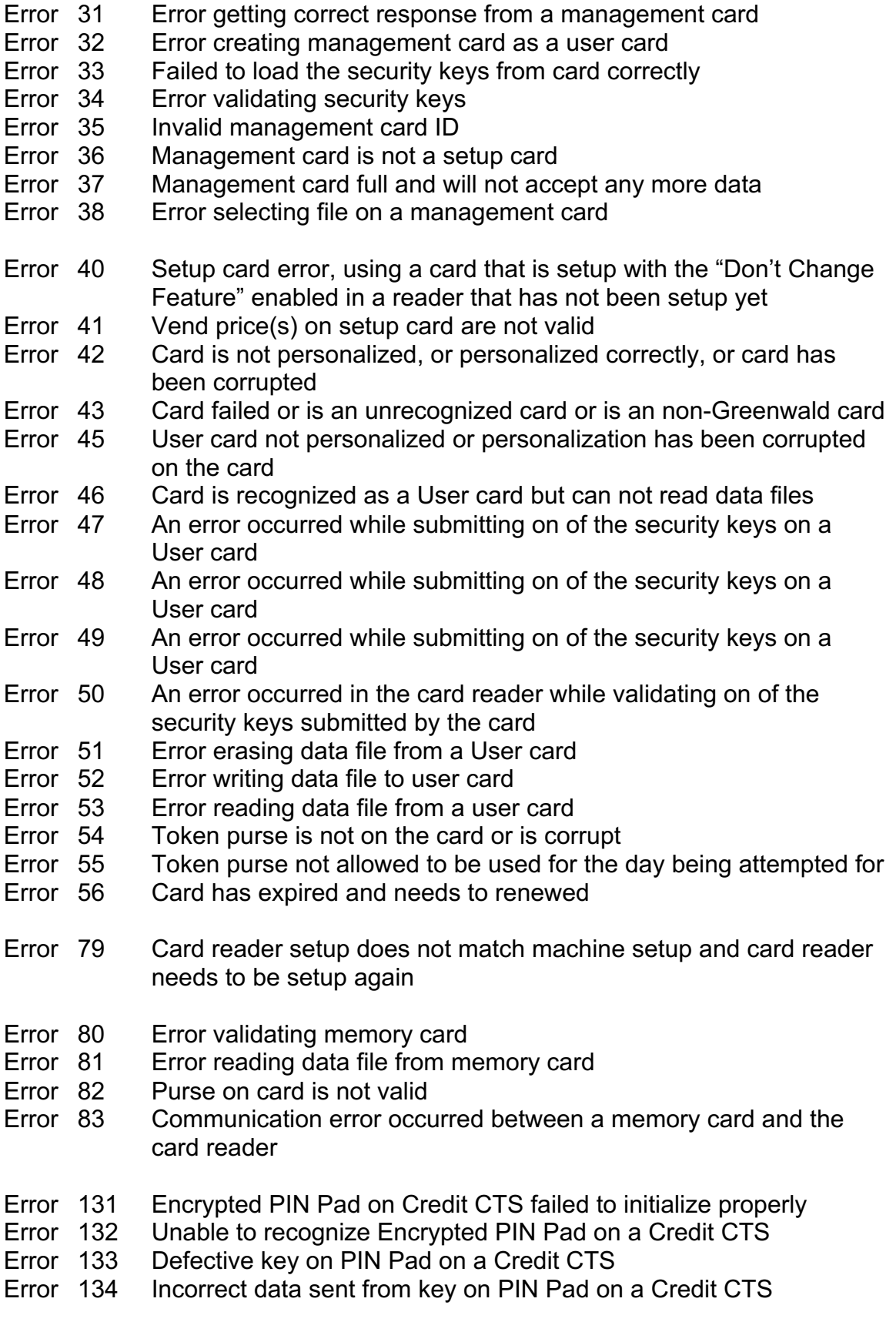

### Whirlpool**®** Advantech™ and EMS 2000 Specific Errors:

- 00 Cannot read Card Upside down, bad or invalid
- 01 Invalid Card PIN
- 02 Card blocked PIN error
- 03 Customer ID on Card does not match Customer ID in machine
- 04 Location number on User Card does not match number in machine Location number setup by SMS software
- 05 Card recognized, but not yet supported
- 06 Machine cannot present E3744 Card's erase key Security<br>07 Pocketbook Card found, but it is not yet set up use SMS
- Pocketbook Card found, but it is not yet set up use SMS
- 08 Invalid E192b Card Security
- 09 Card type not accepted e.g. CTS setup inserted into washer
- 10 User Card value subtract error the Card was removed during a value deduction sequence
- 20 Wrong machine type error EMS 2000 Dryer SU Card inserted into a washer or visa versa
- 30 Error writing collection data to Card
- 40 Error reading setup data from Card
- 51 Keypad error, "High" key not working
- 52 Keypad error, "Med" key not working
- 53 Keypad error, "Low" key not working
- 54 Keypad error, "Start" key not working
- 55 Keypad error
- 56 Keypad error

### Error Codes for Door Access V2.19 and Higher:

#### *Advanced Mode*

- 1. Flash led (3, FAST) reader has not been setup and none of the three setup cards have been inserted.
- 2. Reader setup card (POCKET BOOK) which has the reader information such as (Location, Customer Id, and Area) must be inserted first. This will switch the reader to flash led (2, FAST).
- 3. User list setup card (SCOS) then needed to load the reader with active users. This will switch the reader to flash (1, FAST).
- 4. Inserting time card setup will complete the reader setup and no flashes should appear.

### *Standard Mode*

Inserting a reader setup card with standard checked will complete the reader setup and no flashes should appear.

### *Notes*

Door access allows customer to switch from standard to the advanced mode and vice versa. In this case note the following:

- 1. If current mode is advanced, inserting a standard setup card will cause the reader led to turn on for a moment then turn off. After pulling the card no flashes will occur.
- 2. If current mode is standard, inserting an advanced setup card will cause the reader to turn on for moment then turn off. After pulling the card there is two cases:
	- If time card never was inserted previously, then two flashes will occur, meaning the reader need the active list setup card and the time setup card to be inserted to complete the advanced mode.
	- If a time card was previously inserted into the reader, then one flash will occur, meaning all you need is the active user setup card (8K) to complete the advanced mode setup.

# *Error Codes*

- 1. Flash led (4,FAST)
	- Can not validate card or user card not an active access card.
	- Fail reading customer ID
- 2. Flash led (5,FAST)
	- Can not read card type.
- 3. Flash led (3,SLOW)
	- Fail to set machine id for the first time
	- Fail to set location for the first time
	- Fail to read restriction card
	- Fail to read card customer id after setup is completed.
- 4. Flash led (2,SLOW)
	- Fail to get location.
- 5. Flash led (2,FAST)
	- card has wrong location.(after first time setup)
	- invalid card type
- 6. Flash led (3,FAST)
	- Card has wrong customer. (after first time setup)
	- Fail to set machine location for the first time setup.
	- Error getting serial number
	- Validate Date and Time error
	- Invalid card type
	- Setup card must be first
	- Failed set card version
	- Failed validate
	- Unknown card type
- 7. Flash led (6,FAST)
	- Machine id and card customer id do not match.
- 8. Flash led (4,SLOW)
- Fail load user list from card.
- 9. Flash led (7,FAST)
	- Area on card does not match reader area.
- 10.Flash led (9,FAST)
	- Fail to write reader information to card. (8K DATA COLLECTION CARD)
- 11.Flash led (10,SLOW)
	- Fail to write transaction records to card. (8K DATA COLLECTION CARD).

#### Error Codes for TAC:

- 1 FAST Failed to write to GIP purse 1.
- 2 FAST Failed to write to GIP purse 2.

GENERAL ERRORS

- 3 FAST Failed to validate card.
- 4 FAST Incorrect Customer ID
- 5 FAST Wrong card type or failed to read card type.
- 6 FAST Location on card doesn't match location in reader.
- 7 FAST Failed to read serial number.
- 8 FAST Failed to find user in list.
- 9 FAST Out of Update range for purse 1.<br>10 FAST Out of Update range for purse 2.
- Out of Update range for purse 2.
- 11 FAST Purse 1 not found.
- 12 FAST Purse 2 not found.

#### MANAGEMENT ERRORS

- 1 SLOW Failed to collect the machine data
- 2 SLOW Failed to collect the user transaction data
- 3 SLOW Failed to read service card
- 4 SLOW Failed to read the time card
- 5 SLOW Failed to read the setup card
- 6 SLOW Failed to read the User list card
- 7 SLOW Failed to insert service card first
- 8 SLOW Maximum number of users reached
- 9 SLOW Card is full.
- 10 SLOW White list card inserted out of Sequence.

#### MANAGEMENT INFO

1 FAST lnsert another User list card.